## 恐竜博物館ホームページ「標本データベース」のリニューアルについて

### 1. 概要

福井県立恐竜博物館のホームページにある「標本データベース」コーナーを、令和 6 年7月12日(金)にリニューアルしました。新たに画像で標本を検索できる機能を追 加し、また掲載標本を拡大、既存の掲載標本の解説や写真も刷新しました。新しくなっ た標本データベースを、恐竜博物館へご来館の際の予習や復習、またご自宅等での学習 などにぜひご利用ください。

### 2. 詳細

福井県立恐竜博物館のホームページには、常設展示標本について紹介する検索機能付 きのページ「標本データベース」を設けています。本ページは、来館者の方が事前に恐 竜博物館の目的の展示標本を探す際や、帰宅後にご観覧いただいた標本を調べる際、ま た恐竜を含む古生物学や地質学などに興味をもって学ぼうとする際などの情報源とし て、教育普及のために設置公開しているものです。

令和5年に博物館および常設展示がリニューアルしたことに合わせて、この標本デ ータベースも内容の刷新を進めていました。リニューアルから1周年を迎え、多くのお 客様にご来館いただく夏季を前に、新しくなった標本データベースを公開し、皆様に広 く役立てていただきたいと思っております。

この度の標本データベースのリニューアルは、以下の内容となっています。

#### (1) 画像による検索機能の追加

これまでの標本データベースでは、文字情報から目的の展示標本を探す形に なっていましたが、今回新たに展示標本の写真を一覧表示し、そこから目的の 標本を検索する機能を追加しました。これは以前よりお客様から要望のあった 機能であり、特にご来館後にご自宅で撮影した標本を調べるときなどに便利に お使いいただけます。

標本データベースにて最上部のメニューボタン「画像で探す」を選択いただ くことで、本機能を利用できます。標本画像のサムネイルが 20 件ずつ表示され、 サムネイルを選択すると当該標本の詳細情報を紹介するページに遷移します。 また、メニューボタンを使うことで、サムネイルを標本の種類別・名前順・時 代別に並べ替えたり絞り込んだりすることが可能です。メニューボタン「説明 で探す」を選択いただくと、従来の文字情報で検索するモードに戻ることがで きます。

(2) 掲載標本の更新

 標本データベースでは、恐竜博物館の展示標本のうち、恐竜の全身骨格をは じめとして研究職員や学芸員が特に注目してほしいものを選択的に掲載してい ます。令和 5 年の常設展示リニューアルにより展示標本の変更があったことに 合わせ、標本データベースの掲載標本を再編しました。常設展示に新たに加わ ったスコミムス全身骨格やブラキロフォサウルスのミイラ化石を中心に 30 件 以上のデータを追加し※、新しい標本データベースでは合計 317 件の標本を掲 載しています。

※常設展示から収蔵庫に移動した標本を削除したため、純増数は 21 件

(3) 既存の掲載標本のデータ改訂

 既存の掲載標本のデータについても、全面的な見直しを行い、最新の学説を 反映した内容への更新や、より詳細な解説の追加、写真の差し替えなどを実施 しました。また、最新の展示状態に即して展示位置情報の表示も更新しました。

3. アドレス等

福井県立恐竜博物館ホームページ (https://www.dinosaur.pref.fukui.jp/) 内 博物館トップページより イベント・学習>標本データベース を選択 標本データベース https://www.dinosaur.pref.fukui.jp/dino/database/

# 4. 参考画像

別紙をご参照ください。

- 担当:福井県立恐竜博物館 研究・展示課長 寺田
	- 研究・展示課 研究員 静谷

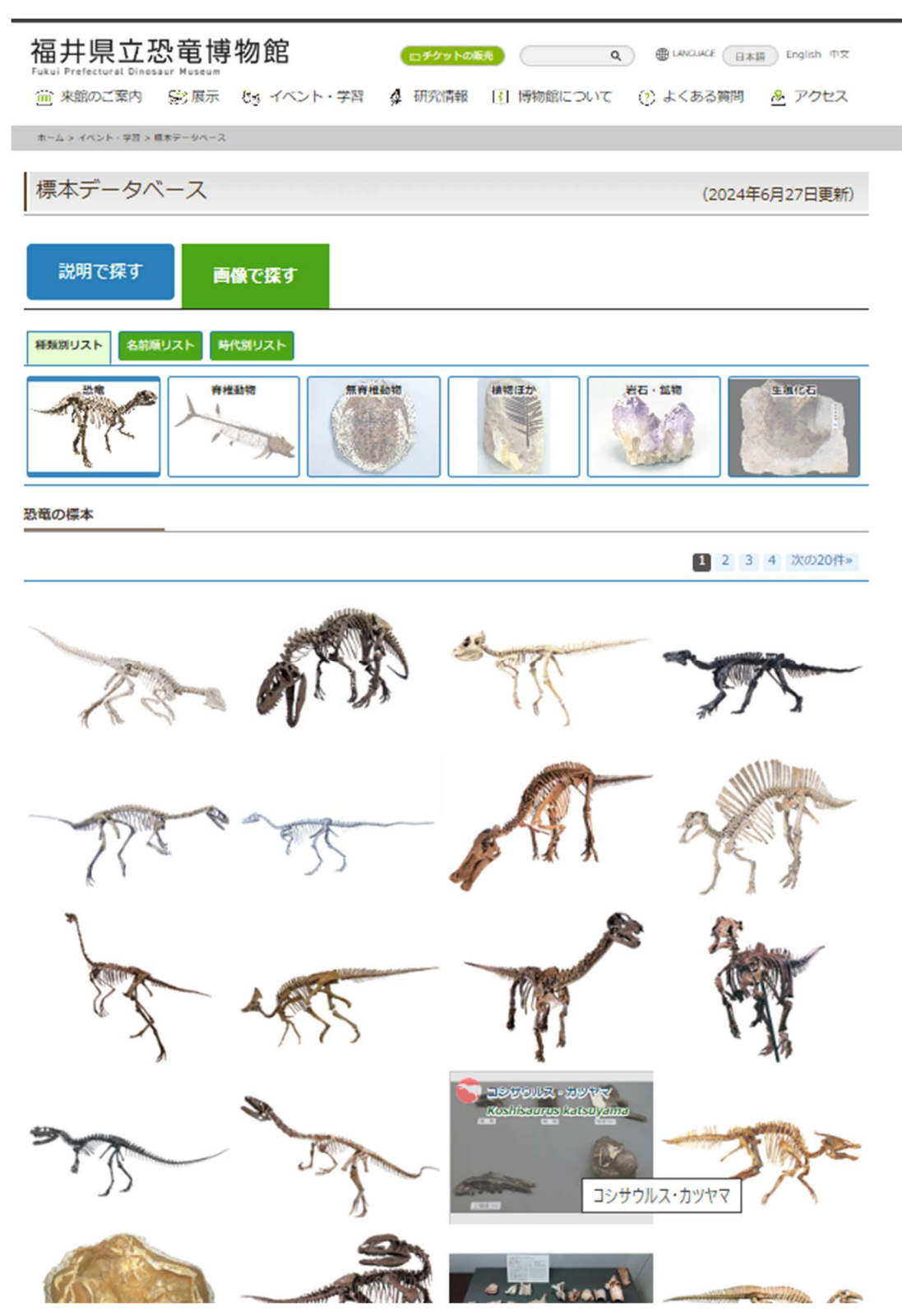

画像1:標本データベース「画像で探す」機能のページ。種類別リスト>恐竜を選択し、 コシサウルスのサムネイルにマウスオーバーした状態。

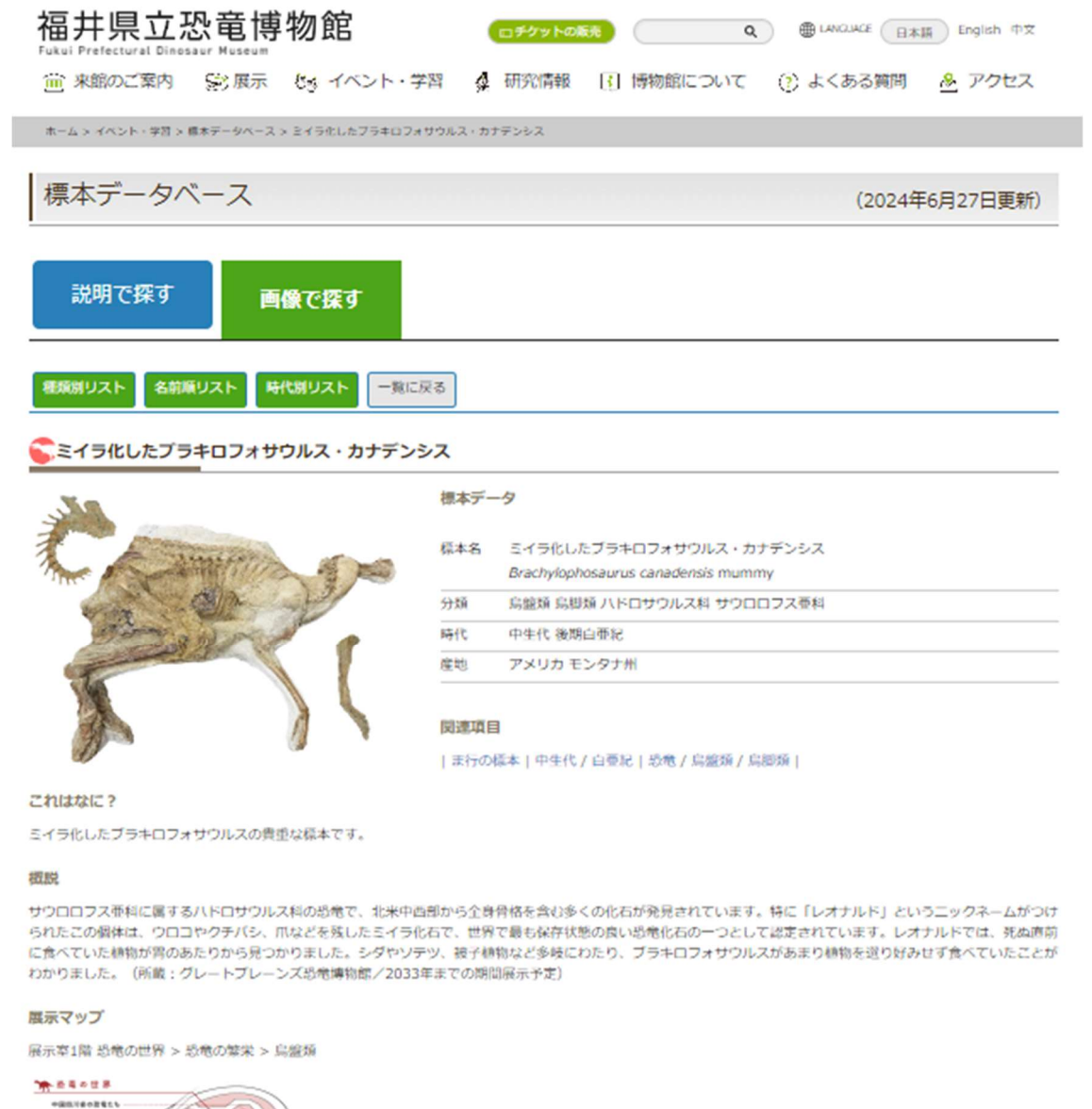

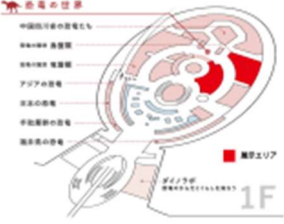

画像2:標本の詳細情報のページ。